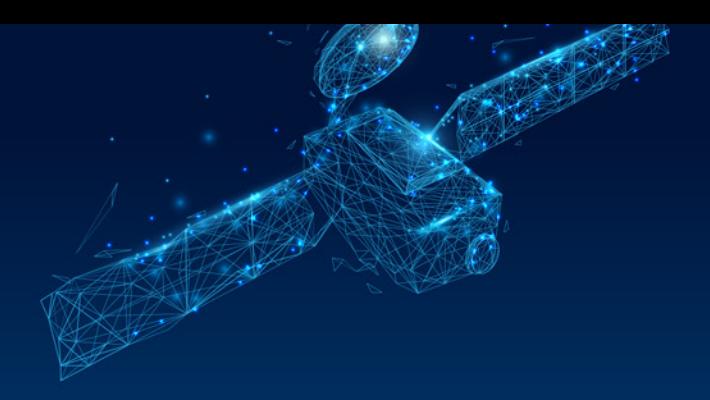

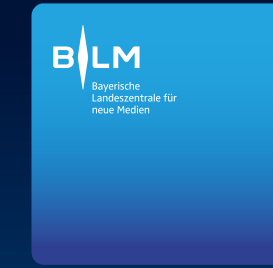

# Wichtige Transponderdaten

DVB-S2 8-PSK; horizontal 22 MSym/s; FEC 2/3

#### **TRANSPONDER 1.023**

11.552 MHz (Astra 1L)

- > a.tv HD
- > münchen.tv HD
- > Regional Fernsehen Oberbayern HD
- > Ulm-Allgäu HD
- > intv HD
- > Lokal TV Portal HD

#### **TRANSPONDER 1.049**

10.714 MHz (Astra 1KR)

- > Mainfranken HD
- > Franken Fernsehen HD
- > TVA Ostbayern HD
- > TV Oberfranken HD
- > Niederbayern HD
- > Oberpfalz HD

Herzlichen Glückwunsch, Sie haben nun die Lokal-TV-Programme in HD auf dem Satellitenweg gefunden.

## Was kann ich machen, wenn es noch nicht funktioniert?

Weitere Informationen finden Sie bei Problemen auch in der Bedienungsanleitung oder im Internet. Bitte kontaktieren Sie gegebenenfalls kundige Nachbarn, Verwandte oder den Fachhandel und das Fachhandwerk.

Weitere Infos unter www.blm.de

# Impressum:

Bayerische Landeszentrale für neue Medien - Bereich Technik - Heinrich-Lübke-Straße 27 81373 München

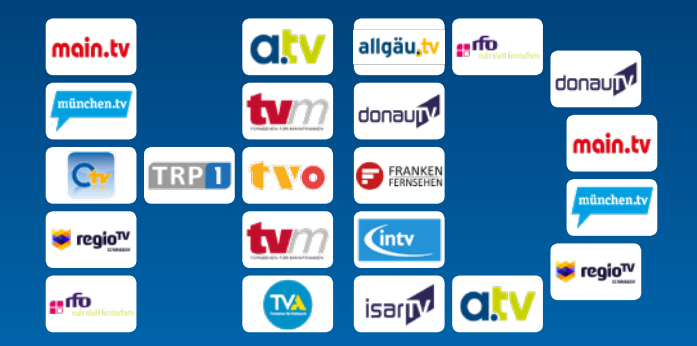

**BILM** 

# **LOKAL-TV SAT FINDER**

**Sie möchten lokales Fernsehen (wieder) über Satellit in bester HD-Qualität sehen?**

**Wir zeigen Ihnen, wie es geht.**

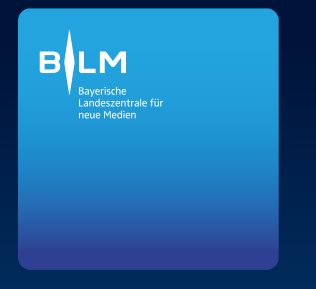

Diese Informationen helfen Ihnen, die Lokal-TV-Programme über Satellit zu finden. Für Kabelempfang oder Entertain kontaktieren Sie am besten Ihren Vertragspartner.

### Warum sind die HD Lokal-TV-Programme noch nicht in der Programmliste?

Um die Lokal-TV-Programme in HD-Qualität auszusenden, mussten neue Frequenzen verwendet werden. Diese Programme erscheinen deshalb erst nach einem Suchlauf in Ihrer Programmliste.

#### Ich finde die Lokal-TV-Programme in der Liste – aber ohne den Zusatz "HD" und ich bekomme keinen Empfang. Was kann ich tun?

Die Einträge beziehen sich auf die SD-Programme, die seit 31. März 2018 nicht mehr ausgesendet werden. Sie können diese Einträge aus Ihrer Programmliste entfernen.

#### Was muss ich machen, um die neuen HD-Programme zu empfangen?

Stellen Sie zuerst sicher, dass Ihre SAT-Empfangsanlage auf **Astra 19,2° Ost** eingestellt ist. Danach öffnen Sie über die Fernbedienung Ihres Fernsehers oder des externen SAT-Empfängers das **Menü**. Hier finden Sie die Einstellmöglichkeiten für die **Sendersuche**. Je nach Hersteller werden Sie unter einem dieser Menüpunkte fündig:

- > Einstellung
- > Installation
- > Kanäle

Beachten Sie bitte, dass je nach Endgerät und gewählter Funktion die Programmliste eventuell neu aufgebaut und damit die bestehende Liste oftmals gelöscht oder ergänzt wird.

Es gibt verschiedene Arten des Sendersuchlaufs:

- > Automatische Suche
- > **Vollständige Suche**
- > Manuelle Suche
- > Netzwerksuche (NIT) hier wird nach bestimmten Vorgaben gesucht.

# Wie starte ich den Sendersuchlauf?

Starten Sie die "automatische Suche", am besten als "vollständige Suche". Nach einer gewissen Zeit sollten die Lokal-TV-Programme mit "HD"-Zusatz gefunden werden. Häufig werden diese am Ende der Programmliste angefügt. War dies nicht erfolgreich, testen Sie andere Suchoptionen, z.B. "NIT-Suche" oder die "Manuelle Suche".

# Wie geht manuelle Suche?

Sie können die nebenstehenden Transponderdaten unter "Manuelle Suche" eingeben bzw. auswählen. Anschließend werden lediglich diese Programm hinzugefügt und die bisherige Liste bleibt erhalten.

# Kann ich die Programme auf andere Listenpositionen setzen?

Meist können Sie unter dem Menüpunkt "Sendersortierung" oder "Sender bearbeiten" die Reihenfolge der Programme nach Ihren Vorlieben sortieren.